## **Hoe krijg ik een snelkoppeling op het beginscherm van mijn smartphone?**

Een snelkoppeling op het beginscherm van je smartphone biedt een aantal voordelen. Lees waarom dit voor jou handig kan zijn.

Een snelkoppeling/sneltoets op het beginscherm (ook wel startscherm genoemd) van je smartphone kan handig zijn. Het ziet er (bijna hetzelfde) uit als een programma tussen je andere programma's, maar het is gewoon een snelkoppeling naar een webpagina. Zo kun je een snelkoppeling maken naar je Facebook-pagina en heb je de app van Facebook niet meer nodig, deze vreet namelijk veel meer stroom dan als je Facebook via de browser bezoekt. Wil je dus langere batterijduur hebben, dan kun je beter een snelkoppeling gebruiken en de Facebook-app van je telefoon verwijderen. Ook ben je in één klik op je favoriete scherm. Maar hoe maak je nu zo'n snelkoppeling op je Android- of iOStoestel?

## **Snelkoppeling op Android-apparaat**

Ga naar de website waarvan je een sneltoets wilt maken. Op veel Android-toestellen zie je rechtsboven MEER staan, onder de tijdsaanduiding. Druk op deze knop en vervolgens zie je verschillende opties verschijnen, waaronder Sneltoets toev. startscherm. Kies deze optie en je hebt op je startscherm voortaan de snelkoppeling naar deze site staan.

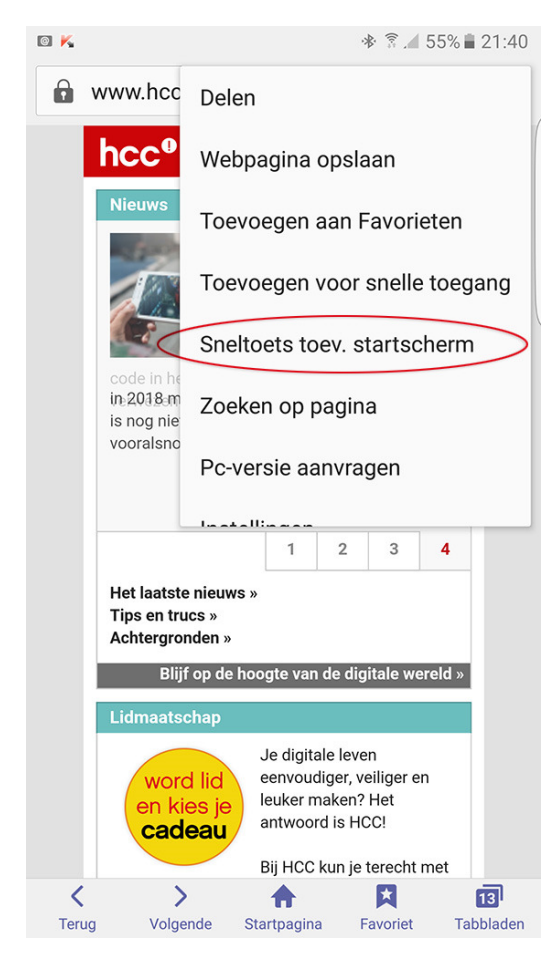

Zie je geen MEER staan, gaan dan naar het Menu toe. Op oudere toestellen zoals de Samsung Galaxy S2 zit deze links van de Home-knop. Kies hier voor de optie Sneltoets toevoegen.

## **Snelkoppeling in iOS**

De snelkoppeling maak je door naar je gewenste website te gaan en vervolgens te klikken op het pictogram Delen onderin het scherm; dat is het middelste pictogram (een vierkantje waar aan de bovenkant een pijl uit steekt). Kies hier voor de optie Zet in beginscherm en kies vervolgens een naam. Dat kan de suggestie zijn die in beeld verschijnt of je eigen korte naam. Kies vervolgens Voeg toe en de snelkoppeling verschijnt als pictogram op je startscherm.

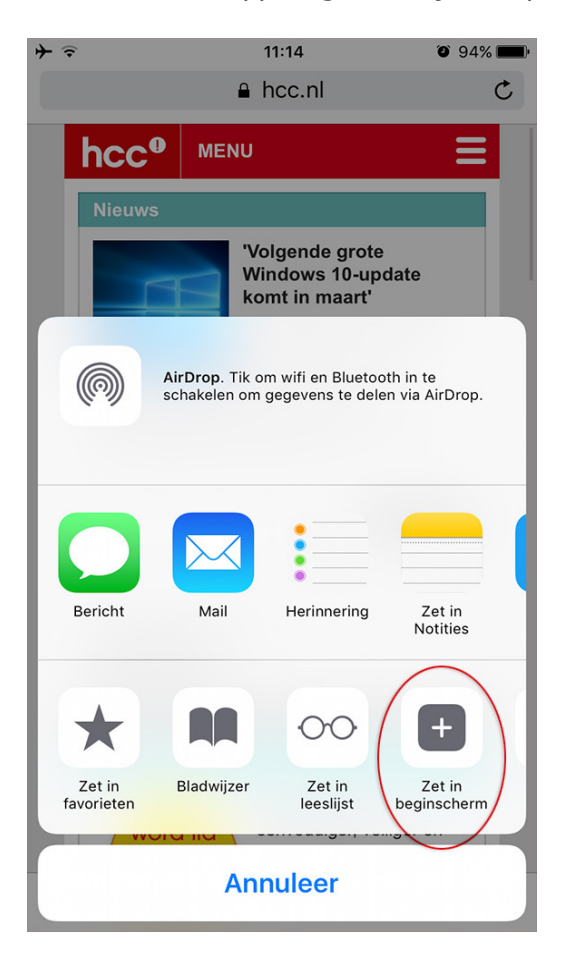